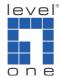

## How to make calls from VOI-7000 to VOI-7000 via VOI-9200 SIP server?

You have two VOI-7100 are trying to register to VOI-9200 SIP server. One VOI-7000 is on the internet with public IP address and another is on the LAN of VOI-9200.

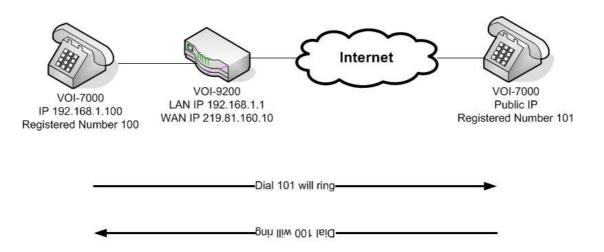

1. Please configure your WAN of VOI-9200.

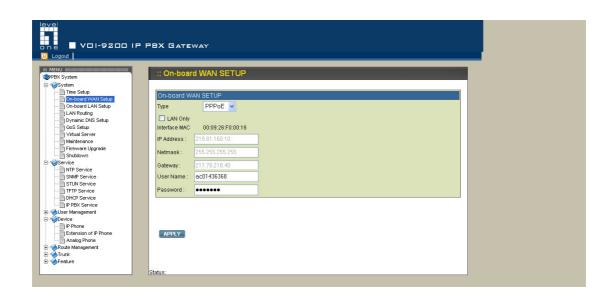

2. Please configure the LAN of VOI-9200. Here we use 192.168.1.1.

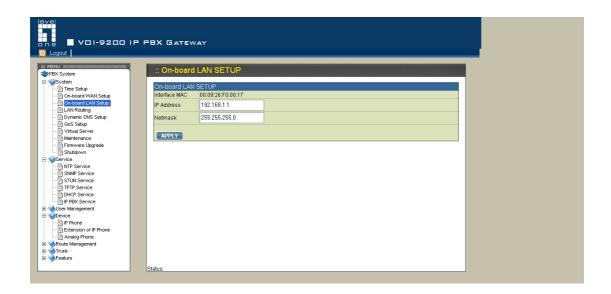

3. Please go to Device --> IP Phone and add two devices named 100 & 101.

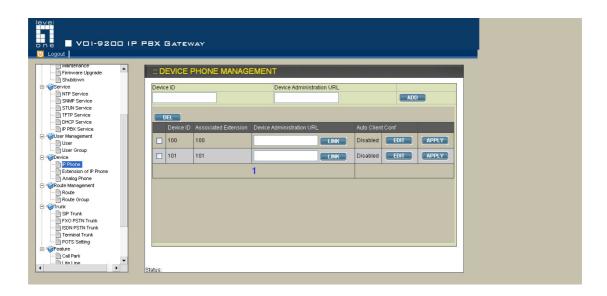

4. Device ID 100. You can keep it's default setting.

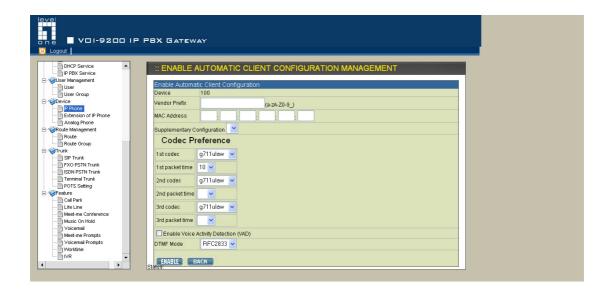

5. Device ID 101. You can keep it's default setting.

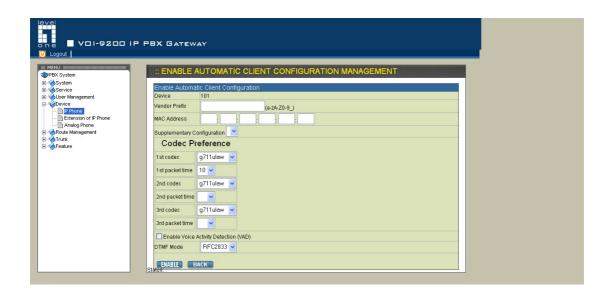

6. Please go to Device --> Extension of IP phone, add two extension numbers 100 and 101. Please note this is the login ID you will use in your VOI-7000 SIP configuration.

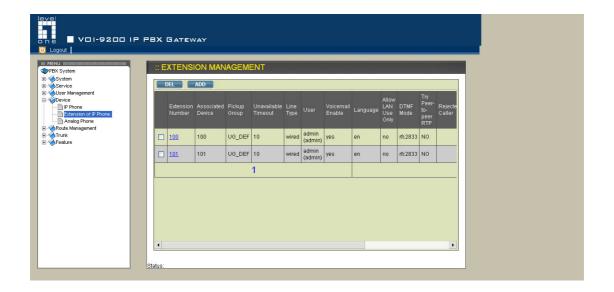

7. Please configure the extension number 100 as below. Please remember the password as it's needed when configuring VOI-7000. You can use the default user (admin) and pick up group (UG\_DEF).

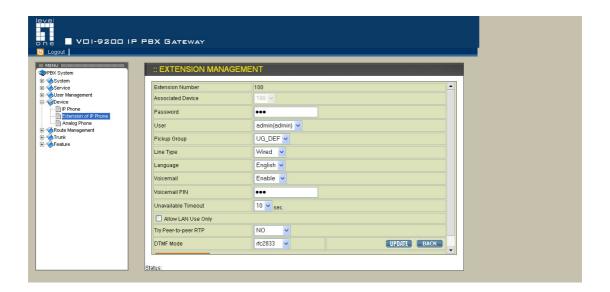

8. Please configure the extension number 101 as below. Please remember the password as it's needed when configuring VOI-7000. You can use the default user (admin) and pick up group (UG\_DEF).

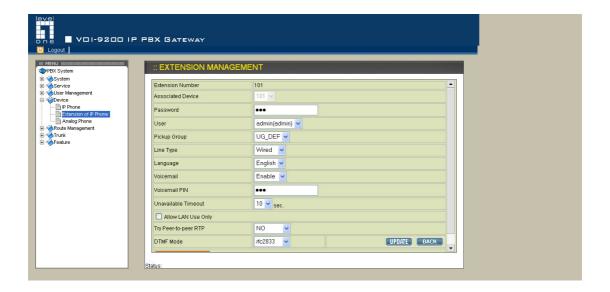

 When finishing configuration, you will need to click on Reload button under Service --> IP PBX service in order to save the setting.

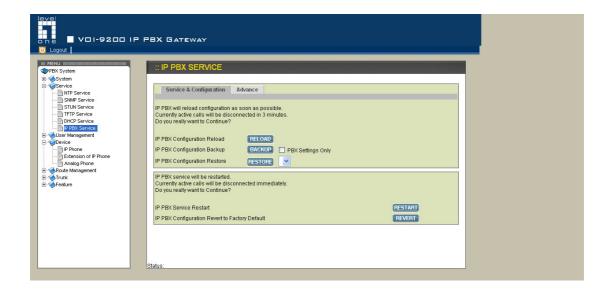

10. Please log on to VOI-7000 with IP address 192.168.1.100.

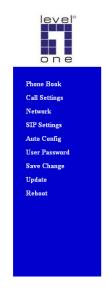

## Network Status This page shows current status of network interfaces of the system. LAN Interface

| Type:         | Fixed IP Client |
|---------------|-----------------|
| IP:           | 192.168.1.100   |
| Mask:         | 255.255.255.0   |
| Gateway:      | 192.168.1.1     |
| DNS Server 1: | 168.95.192.1    |
| DNS Server 2: | 168.95.1.1      |

11. Under SIP setting --> Service Domain, please configure as below.

Please note the password should be the same from the password you set in VOI-9200 Extension of Phone number. The domain server and proxy server should be the LAN IP address of VOI-9200.

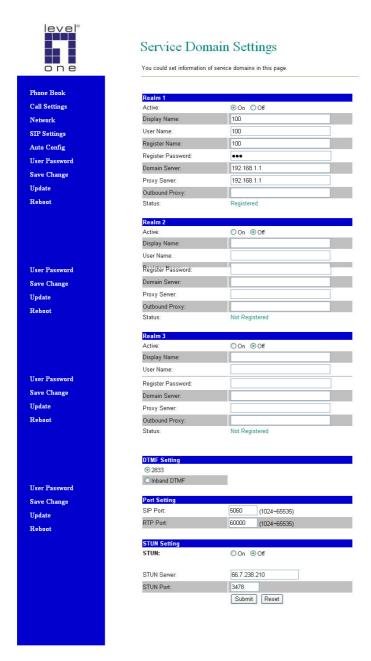

12. Please log on to VOI-7000 with Public IP address. The example here is 61.31.168.194.

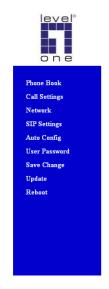

## Network Status This page shows current status of network interfaces of the system.

| Type:         | PPPoE Client  |
|---------------|---------------|
| IP:           | 61.31.168.194 |
| Mask:         | 255.0.0.0     |
| Gateway:      | 211.78.218.40 |
| DNS Server 1: | 61.31.233.1   |
| DNS Server 2: | 168.95.1.1    |

13. Under SIP setting --> Service Domain, please configure as below. Please note the password should be the same from the password you set in VOI-9200 Extension of Phone number. The domain server and proxy server should be the Public IP address (WAN) of VOI-9200.

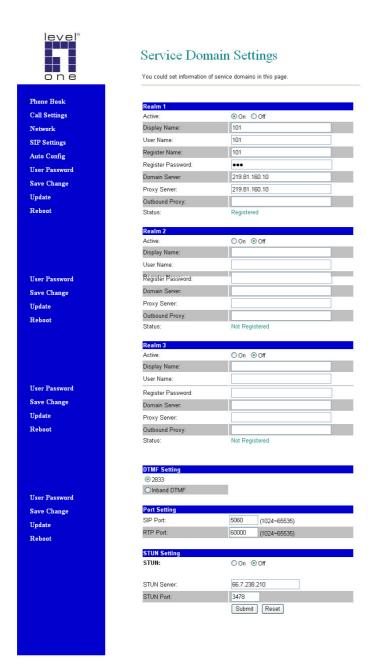

14. Now you can make calls by dial 101 to reach VOI-7000 on the internet.

Or dial 100 to reach VOI-7000 behind VOI-9200.

## Note:

The example here is for one VOI-7000 in LAN and another VOI-7000 on the internet. You can easily change the Domain server and Proxy server on VOI-7000 SIP setting --> Service Domain from Public IP to LAN IP or vice versa. So both phones can be on the internet or LAN making VoIP

calls.